Scilab Manual for Lab Practices II (M.E. Instrumentation & Control) by Prof Deepti Khimani Instrumentation Engineering  $VESIT<sup>1</sup>$ 

> Solutions provided by Prof Mrs. Deepti Khimani Instrumentation Engineering Mumbai University

> > May 18, 2024

<sup>1</sup>Funded by a grant from the National Mission on Education through ICT, http://spoken-tutorial.org/NMEICT-Intro. This Scilab Manual and Scilab codes written in it can be downloaded from the "Migrated Labs" section at the website http://scilab.in

## **Contents**

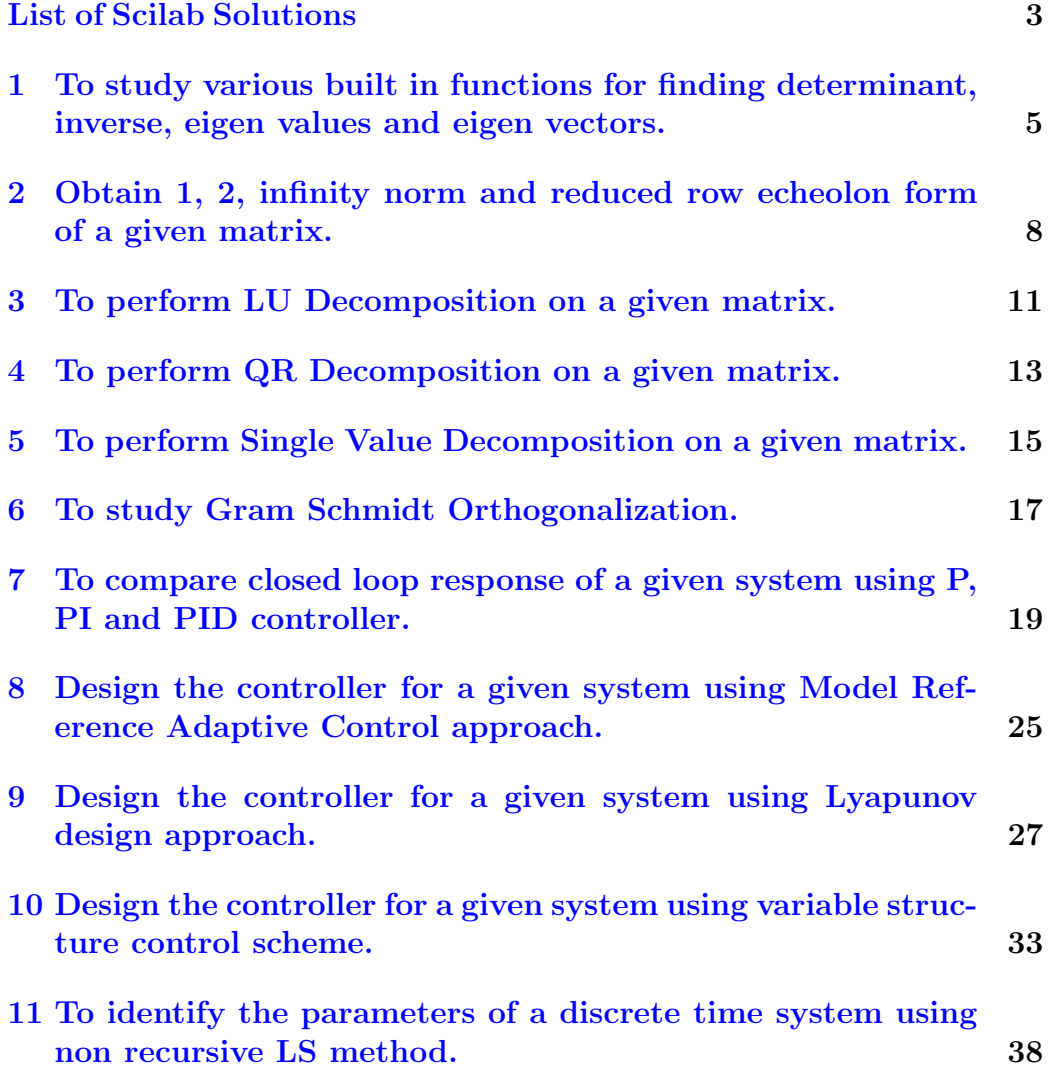

# <span id="page-3-0"></span>List of Experiments

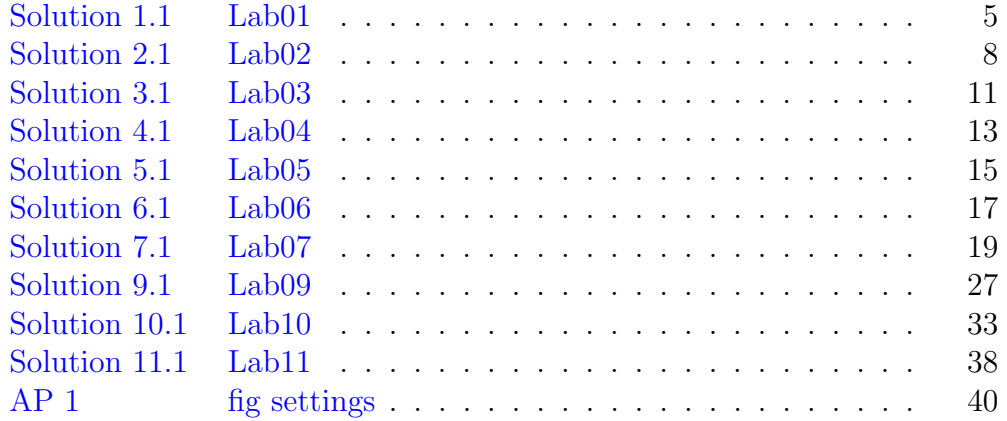

# List of Figures

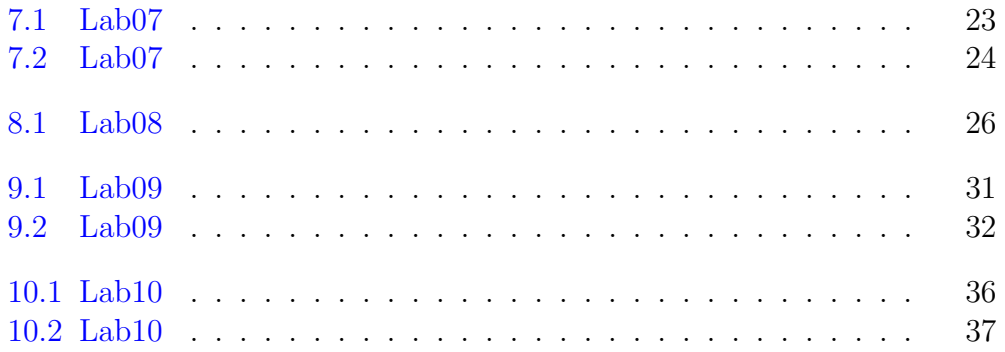

## <span id="page-5-0"></span>To study various built in functions for finding determinant, inverse, eigen values and eigen vectors.

<span id="page-5-1"></span>Scilab code Solution 1.1 Lab01

```
1 // Lab01: To study various built in functions for
     finding determinant,
2 // inverse, eigen values and eigen vectors.
3
4 //<br>5 // scilab − 5.5.2<br>Operating Syste
                   Operating System : Windows 7, 32-bit
6
7 /
```
8 9 // Clean the environment 10 close ; 11 clear ; 12 clc ;

13 14 //

```
−−−−−−−−−−−−−−−−−−−−−−−−−−−−−−−−−−−−−−−−−−−−−−−−−−−−−−−−−−−−−−−−−−−−−−−−
15
16 // Ex1.
17 // Declaration of given matrix
18 A =[3 2 0 ; 2 -1 7; 5 4 9];
19 disp (A, "Matrix A=" "Fix1 ..")20
```

```
21 // Built \text{--} in fuctions to compute the determinant and
      inverse of a given matrix.
22 \det A = \det(A);
23 disp (detA, 'Determinant of A is=')
24 invA = inv(A);
25 disp (invA, 'Inverse of A is=')
26
27 // Built-in fuction to find eigen values of a given
      matrix.
28 eig_val=spec(A)29 disp ( eig_val, ' Eigen values of matrix A are=')
30
31 [eigvec e] = sigval] = spec(A)32 disp (eig_vec, 'Eigen vector form of matrix A is')
33 disp (eig_val, 'Diagonal form of eigen values of
      matrix A')
```
34

```
35 //
```

```
36
37 // Ex. 2
38 // Declaration of given matrix
39 \text{ } B = [-4 \ 2 \ 5; \ 7 \ -1 \ 6; \ 2 \ 3 \ 7];40 disp (B, "Matrix B=" "Fix2.:")41
42 // Built-in fuction to compute the determinant and
      inverse of a given matrix.
```

```
43 det B = det (B);
44 disp (detB, 'Determinant of B is=')
45 invB=inv(B);
46 disp(invB, 'Inverse of B is=')
47
48 // Built-in fuction to find eigen values of a given
      matrix.
49 eig_val = spec(B)50 disp ( eig_val, ' Eigen values of matrix B are=')
51
52 [eig\_vec eig\_val]=spec(B)53 disp ( eig_vec, ' Eigen vector form of matrix B is ')
54 disp (eig_val, 'Diagonal form of eigen values of
      matrix B')
55
56 //
      −−−−−−−−−−−−−−−−−−−−−−−−−−−−−−−−−−−−−−−−−−−−−−−−−−−−−−−−−−−−−−−−−−−−−−−−
```
## <span id="page-8-0"></span>Obtain 1, 2, infinity norm and reduced row echeolon form of a given matrix.

#### <span id="page-8-1"></span>Scilab code Solution 2.1 Lab02

 $1$  // Lab02: Obtain 1, 2, infinity norm and reduced row echelon form  $2$  // of a given matrix. 3 4 //<br>5 // scilab − 5.5.2<br>Operating Syste Operating System : Windows 7, 32− bit  $6$  //

```
7
8 // Clean the environment
9 close ;
10 clear ;
11 clc ;
12
13 //
     −−−−−−−−−−−−−−−−−−−−−−−−−−−−−−−−−−−−−−−−−−−−−−−−−−−−−−−−−−−−−−−−−−−−−−−−
```

```
14
15 // Ex1.
16 //Declaration for given matrix
17 A = [0 \ 1 \ 0; \ 3 \ 0 \ 2; \ -12 \ 7 \ -6];18 disp (A, "Matrix A=" "Fix1.:")19
20 //1−norm of matrix
21 Nrm_1 = norm(A, 1);
22 disp (Nrm_1, '1-norm of a given matrix is: ')
23
24 //2−norm of matrix
25 Nrm_2 = norm(A, 2);
26 disp (Nrm_2, '2-norm of a given matrix is: ')
27
28 //inf. norm of matrix
29 Nrm\_inf = norm(A, 'inf');
30 disp (Nrm_inf, 'Infinity norm of a given matrix is')
31
32 // Reduced row Echeolon Form of a matrix
33 Re=rref(A);
34 disp (Re, 'Reduced row Echeolon Form of A is =')
35
36 //
```

```
37
38 // Ex2.
39 // Declaration for given matrix
40 B =[2 3 4 5; -7 4 3 -2; 0 0 1 3; 1 0 -5 -4];
41 disp (B, "Matrix B=" "Ex2.:")42
43 //1−norm of matrix
44 Nrm_1 = norm(B, 1);
45 disp (Nrm_1,, 'Norm 1 of a given matrix is ')
46
47 //2-norm of matrix
48 Nrm _{2}=norm (B, 2);
```

```
49 disp (Nrm_2,, 'Norm 2 of a given matrix is ')
50
51 //inf. norm of matrix52 Nrm_inf = norm(B, 'inf');
53 disp (Nrm_inf,,'Infinity norm of a given matrix is')
54
55 // Reduced row Echeolon Form of a matrix
56 Re = rref(B);
57 disp (Re, 'Reduced row Echeolon Form of B is =')
58
59 //
     −−−−−−−−−−−−−−−−−−−−−−−−−−−−−−−−−−−−−−−−−−−−−−−−−−−−−−−−−−−−−−−−−−−−−−−−
```
## <span id="page-11-0"></span>To perform LU Decomposition on a given matrix.

<span id="page-11-1"></span>Scilab code Solution 3.1 Lab03

```
1 // Lab03: To perform LU Decomposition on a given
    matrix.
2
3 // scilab - 5.5.2
4 // Operating System : Windows 7, 32−bit
5 / /
```
−−−−−−−−−−−−−−−−−−−−−−−−−−−−−−−−−−−−−−−−−−−−−−−−−−−−−−−−−−−−−−−−−−−−−−−−

−−−−−−−−−−−−−−−−−−−−−−−−−−−−−−−−−−−−−−−−−−−−−−−−−−−−−−−−−−−−−−−−−−−−−−−−

```
6 // Clean the environment
7
8 close ;
9 clear ;
10 clc ;
11
12 //
```
13 14  $// Ex1.$ 

```
15 // Declaration for given matrix
16 A =[1 2 3; 2 3 4; 3 4 6];
17 disp (A, "Matrix A=" "Fix1.:")18
19 //LU decomposition
20 [La \text{ Ua}] = lu(A);21 disp (La, 'Lower tringular matrix La=')
22 disp (Ua, 'Upper tringular matrix Ua=')
23
24 //
```

```
25
26 // Ex2.
27 // Declaration for given matrix
28 B =[3 5 7 7; 98 7 42 122; 100 25 90 160; 234 67 91
      97];
29 disp (B, "Matrix B=" "Fix2.:")30
31 //LU decomposition
32 [Lb Ub]=lu(B);
33 disp (Lb, 'Lower tringular matrix Lb=')
34 disp (Ub, 'Upper tringular matrix Ub=')
35
36 //
      −−−−−−−−−−−−−−−−−−−−−−−−−−−−−−−−−−−−−−−−−−−−−−−−−−−−−−−−−−−−−−−−−−−−−−−−
```
## <span id="page-13-0"></span>To perform QR Decomposition on a given matrix.

<span id="page-13-1"></span>Scilab code Solution 4.1 Lab04

```
1 // Lab04: To perform QR Decomposition on a given
    matrix.
2
3 // scilab - 5.5.2
4 // Operating System : Windows 7, 32−bit
5 / /
```
−−−−−−−−−−−−−−−−−−−−−−−−−−−−−−−−−−−−−−−−−−−−−−−−−−−−−−−−−−−−−−−−−−−−−−−−

−−−−−−−−−−−−−−−−−−−−−−−−−−−−−−−−−−−−−−−−−−−−−−−−−−−−−−−−−−−−−−−−−−−−−−−−

6 7 // Clean the environment 8 close ; 9 clear ; 10 clc ;  $11 /$ 

12  $13$  //Ex1. 14  $//$  Declaration for given matrix

```
15 A = [3 \ 6; -2 \ 5];16 disp (A, "Matrix A=" "Fix1.:")17
18 //QR decomposition
19 [Qa \text{ Ra}] = qr(A);
20 disp (Qa, 'Orthogonal matrix Qa=')
21 disp (Ra, 'Upper tringular matrix Ra=')
22
23 //
```

```
24
25 //Ex2.
26 // Declaration for given matrix
27 B =[1 2 3 4; 1 3 3 5; 1 2 3 7];
28 disp (B, "Matirx B=', "Ex2.:")
29
30 //QR decomposition
31 [Qb \ Rb] = qr(B);
32 disp (Qb, 'Orthogonal matrix Qb=')
33 disp (Rb, 'Upper tringular matrix Rb=')
34
35 //
      −−−−−−−−−−−−−−−−−−−−−−−−−−−−−−−−−−−−−−−−−−−−−−−−−−−−−−−−−−−−−−−−−−−−−−−−
```
## <span id="page-15-0"></span>To perform Single Value Decomposition on a given matrix.

<span id="page-15-1"></span>Scilab code Solution 5.1 Lab05

```
1 // Lab05: To perform Singular Value Decomposition on
     a given matrix.
2
3 // scilab - 5.5.2
4 // Operating System : Windows 7, 32−bit
5 / /
```

```
6
7 // Clean the environment
8 close ;
9 clear ;
10 clc ;
11
12 //
     −−−−−−−−−−−−−−−−−−−−−−−−−−−−−−−−−−−−−−−−−−−−−−−−−−−−−−−−−−−−−−−−−−−−−−−−
```

```
13
14 //Ex1.
15 // Declaration for given matrix
16 A = [3 \ 6; -2 \ 5];17 disp (A, "Matrix A=" "Fix1 ..")18
19 // Singular value decomposition
20 [Ua Sa Va]=svd(A);
21 disp (Ua, 'Orthogonal matrix Ua=')
22 disp (Va, 'Orthogonal matrix Va=')
23 disp (Sa, 'Singular value matrix Sa=')
24
25 //
```

```
26
27 //Ex2.
28 // Declaration of another matrix
29 B =[1 2 3 4; 1 3 3 5; 1 2 3 7];
30 disp (B, "Matrix B=" "Fix2.:")31
32 // Singular value decomposition
33 [Ub Sb Vb] = svd(B);34 disp (Ub, 'Orthogonal matrix Ub=')
35 disp (Vb, 'Orthogonal matrix Vb=')
36 disp (Sb, 'Singular value matrix Sb=')
37
38 //
```
## <span id="page-17-0"></span>To study Gram Schmidt Orthogonalization.

<span id="page-17-1"></span>Scilab code Solution 6.1 Lab06

1 // Lab06: To study Gram Schmidt Orthogonalization. 2 3 //<br>4 // scilab − 5.5.2<br>Operating Syste Operating System : Windows 7, 32-bit 5 6  $/$ 

−−−−−−−−−−−−−−−−−−−−−−−−−−−−−−−−−−−−−−−−−−−−−−−−−−−−−−−−−−−−−−−−−−−−−−−−

−−−−−−−−−−−−−−−−−−−−−−−−−−−−−−−−−−−−−−−−−−−−−−−−−−−−−−−−−−−−−−−−−−−−−−−−

```
7
8 // Clean the environment
9 close ;
10 clear ;
11 clc ;
12
13 //
```
14 15  $//$  Declaration of given matrix

```
16 a = [1 2 1; 0 2 1; 2 3 0; 1 1 1];
17 [m n] = size(a);
18 q = zeros (m, n);
19 r =zeros(n, n);
20
21 for j=1:n22 v = a(:, j)23 for i=1:j-124 r(i, j) = q(:, i) * a(:, j)25 v = v - r(i, j) * q(:, i)26 end
27 r(j, j) = norm(v)28 q(:, j) = v/r(j, j)29 end
30
31 disp(v, 'v=')32 disp(r, 'r=')33 disp(q, 'q=')
34
35 //
     −−−−−−−−−−−−−−−−−−−−−−−−−−−−−−−−−−−−−−−−−−−−−−−−−−−−−−−−−−−−−−−−−−−−−−−−
```
## <span id="page-19-0"></span>To compare closed loop response of a given system using P, PI and PID controller.

#### <span id="page-19-1"></span>Scilab code Solution 7.1 Lab07

7

```
1 // Lab07: To compare closed loop response of a given
     system using
2 // P, PI and PID controller.
3
4 // scilab - 5.5.2
5 // Operating System : Windows 7, 32−bit
6 //
    −−−−−−−−−−−−−−−−−−−−−−−−−−−−−−−−−−−−−−−−−−−−−−−−−−−−−−−−−−−−−−−−−−−−−−−−
```

```
8 // Clean the environment
9 xdel (winsid ()); // close all graphics Windows clear ;
10 clear ;
11 clc ;
12
13 //
     −−−−−−−−−−−−−−−−−−−−−−−−−−−−−−−−−−−−−−−−−−−−−−−−−−−−−−−−−−−−−−−−−−−−−−−−
```

```
14 //// Transfer function
15 s = %s ; // or16 s = poly(0, 's');
17 sys=syslin('c',(1)/(s<sup>2+10*s+20))</sup>
18
19 //step response
20 t = 0:0.05:2.5;
21 v = c \sin('step', t, sys);22 plot2d(t, v, 2)23
24 //Title, labels and grid to the figure
25 //figure handel settings
26 f=get("current_figure"); //Current figure handle
27 f.background=8; //make the figure window background
      white
28 l=f.children(1);
29 1.background=8 ;//make the text background white
30 id=color('grey');
31 \quad xgrid(id);32 //custom script for setting figure properties
33 title ('Response of given system to a step', 'fontsize
      , 3)34 xlabel ('Time t (sec.)', 'fontsize', 2)
35 ylabel ('Amplitude', 'fontsize', 2)
36
37 /
```

```
38
39 // Response of the system with proportional
      controller
40 Kp = 10;
41 sys_P=syslin('c',(Kp)/(s^2+10*s+20+Kp));
42
43 //step response
44 figure;
45 \text{ t} = 0:0.05:2.5;
```

```
46 \text{ v}=c \sin (\text{ 'step '}, t, sys_P);47 plot2d (t ,v ,2)
48
49 // Title, labels and grid to the figure
50 // figure handel settings
51 f = get(' current\_figure'); // Current figure handle52 f. background=8; // make the figure window background
      white
53 l = f. children (1);
54 1. background=8 ; // make the text background white
55 id=color('grey');
56 xgrid(id);
57 title ('Response of given system with Proportional
      controller', 'fontsize', 3)
58 xlabel ('Time t (sec.)', 'fontsize', 2)
59 ylabel ('Amplitude', 'fontsize', 2)
60 xstring(1, 0.31, "Steady state error = <math>(1-0.335)</math>*100=66.5\%")
61
62 / /−−−−−−−−−−−−−−−−−−−−−−−−−−−−−−−−−−−−−−−−−−−−−−−−−−−−−−−−−−−−−−−−−−−−−−−−
63 // Response of the system with proportional plus
      integral (PI) controller
64 Kp =25;
65 Ki =60;
66 sys_PI=syslin('c',(Kp*s+Ki)/(s<sup>2</sup>3+10*s<sup>2</sup>+(20+Kp)*s+Ki
      ) ) ;
67
68 //step response
69 figure ;
70 \text{ t} = 0:0.05:2.5;71 v = c \sin(\theta) ; t, sys_P1 ;
72 plot2d (t ,v ,2)
73
74 // Title, labels and grid to the figure
75 // figure handel settings
76 f = get(' current\_figure'); // Current figure handle
```

```
77 f. background=8; // make the figure window background
      white
78 l=f.children(1);
79 1. background=8 ; // make the text background white
80 id=color('grey');
81 xgrid(id);
82 title ('Response of given system with Proportional
      plus integral...
83 controller', 'fontsize', 3)
84 xlabel ('Time t (sec.)', 'fontsize', 2)
85 ylabel ('Amplitude', 'fontsize', 2)
86 xstring(1, 0.93, "Steady state error=(1-1)*100=0\%)"
87
88 //
```

```
89 // Response of the system with proportional plus
       integral plus
90 // derivative (PID) controller
91 Kp =25;
92 Ki =60;
93 Kd = 1;
94 sys_PID=syslin('c',(Kd*s<sup>2+Kp*s+Ki</sup>)/(s<sup>2+(10+Kd)*s</sup>
       ^{\sim}2 + (20 + Kp) * s + Ki ) ) ;
95
96 //step response
97 figure ;
98 t = 0:0.05:2.5;99 v = c \sin(\theta) \sin(\theta), t, sys_PID);
100 plot2d (t ,v ,2)
101
102 // Title, labels and grid to the figure
103 // figure handel settings
104 f = get("current-figure"); // Current figure handle105 f. background=8; // make the figure window background
       white
106 l=f.children(1);
107 1. background=8 ; // make the text background white
```
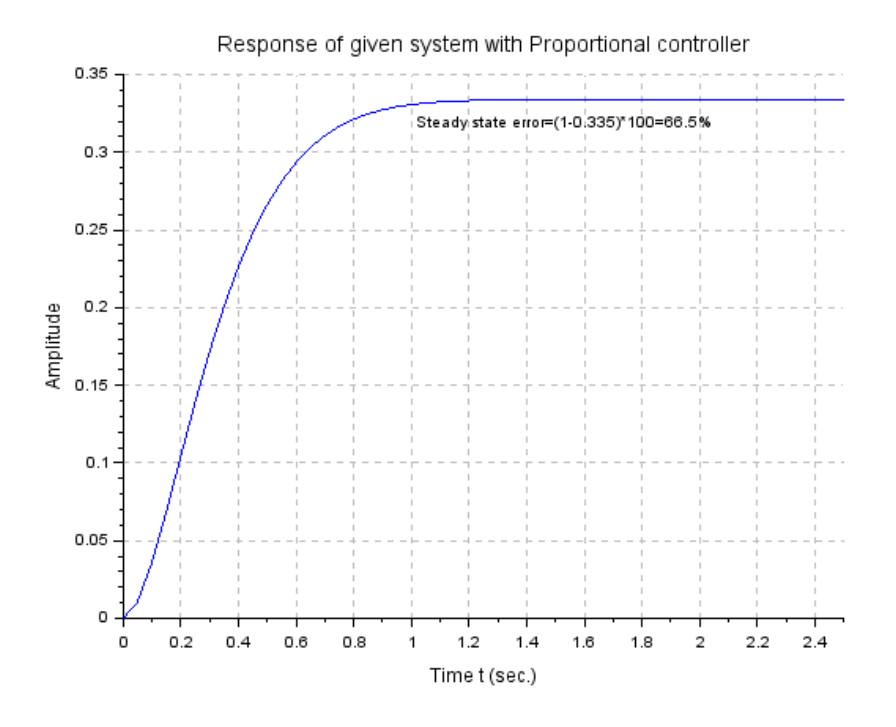

<span id="page-23-0"></span>Figure 7.1: Lab07

```
id = color('grey');108
109 xgrid(id);
110
111 title ('Response of given system with Proportional
       plus integral...
     plus derivative controller', 'fontsize', 3)
112
113 xlabel ('Time t (sec.)', 'fontsize', 2)
114 ylabel ('Amplitude', 'fontsize', 2)
115 xstring (1,0.93, "Settling time improved to 1.6 sec.")
116 //
```
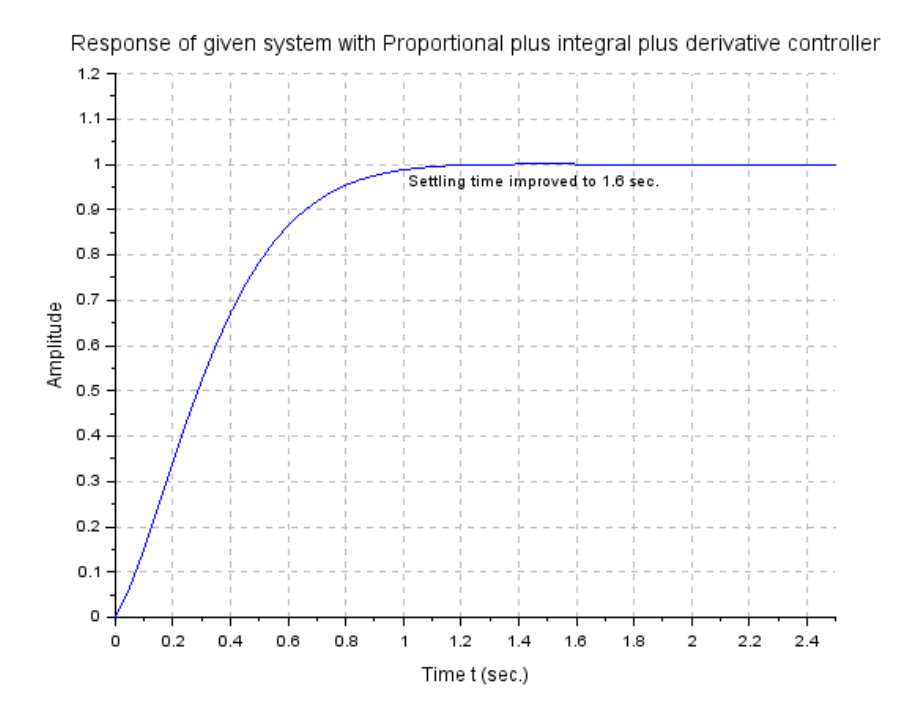

<span id="page-24-0"></span>Figure 7.2: Lab $07\,$ 

## <span id="page-25-0"></span>Design the controller for a given system using Model Reference Adaptive Control approach.

This code can be downloaded from the website wwww.scilab.in

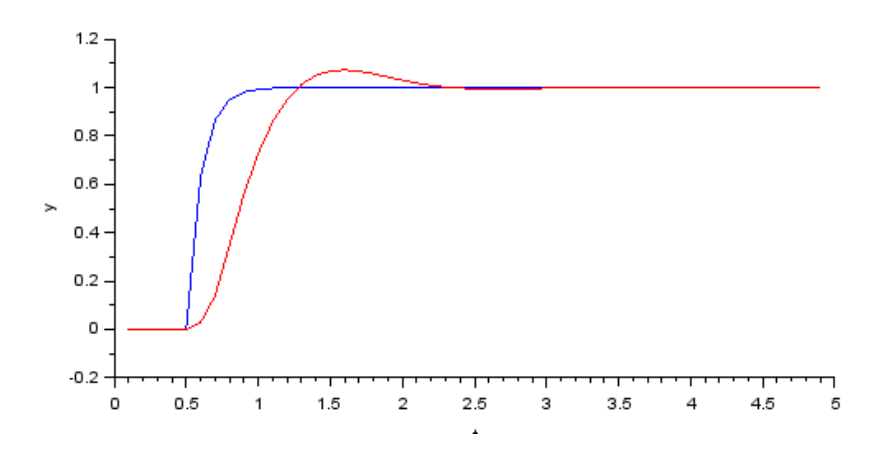

<span id="page-26-0"></span>Figure 8.1: Lab $08$ 

## <span id="page-27-0"></span>Design the controller for a given system using Lyapunov design approach.

<span id="page-27-1"></span>Scilab code Solution 9.1 Lab09

```
1 // Lab09: Design the controller for a given system
    using
2 // Lyapunov design approach.
3
4
5 // scilab - 5.5.2
6 // Operating System : Windows 7, 32−bit
7 //
    −−−−−−−−−−−−−−−−−−−−−−−−−−−−−−−−−−−−−−−−−−−−−−−−−−−−−−−−−−−−−−−−−−−−−−−−
8
9 // Clean the environment
```

```
10 xdel(winsid()); // close all graphsics Windows clear ;11 clear ;
12 clc;
13
```
14 //

```
15 // system dicription
16 A = [0 \ 1; 0.5 \ -0.5]17 B = [0 \ 1]^{\prime};
18 C = [1 \ 0];19 D=0;
20
21 // system model
22
23 sys=syslin ('c', A, B, C, D);24 //
      −−−−−−−−−−−−−−−−−−−−−−−−−−−−−−−−−−−−−−−−−−−−−−−−−−−−−−−−−−−−−−−−−−−−−−−−
```

```
25
26 //controller design
27 // h e r e al p h a 1 = 1.5, al p h a 2 = 2;
28 alpha1 =1.5;
29 alpha2 =2;
30 \text{ b}2 = 2;31 //by design
32 k1=1+alpha1;
33 k2=abs(alpha2)+3 // condition is k2 > |a|pha2|34 K = inv(b2) * [k1 k2];35
36 //
```
−−−−−−−−−−−−−−−−−−−−−−−−−−−−−−−−−−−−−−−−−−−−−−−−−−−−−−−−−−−−−−−−−−−−−−−−

−−−−−−−−−−−−−−−−−−−−−−−−−−−−−−−−−−−−−−−−−−−−−−−−−−−−−−−−−−−−−−−−−−−−−−−−

−−−−−−−−−−−−−−−−−−−−−−−−−−−−−−−−−−−−−−−−−−−−−−−−−−−−−−−−−−−−−−−−−−−−−−−−

```
37 // closed loop system model
38
39 A c = A - B * K40 sysc = syslin ( c , A-B*K, B, C, D);
41
42 //
```
43

```
44 // Simulation
45
46 x0 = [1 \ 0.5]'; //initial Condition
47 t = 0:0.1:5; //simulation time
48 u = zeros(1, length(t)); //no input49 [y x]=csim(u, t, sys, x0); //open loop system
50
51 tc = 0:0.1:20; //simulation time
52 uc=zeros(1, length(tc)); //no input
53 [yc xc]=csim(uc, tc, systc, x0); //closed loop system
54
55 //
```

```
56
57 //Open and closed loop state responses
58 plot (t', x'); //open loop
59
60 // Title, labels and grid to the figure
61
62 // figure handel settings
63 f = get(' current\_figure'); // Current figure handle64 f.background=8; //make the figure window background
      white
65 \text{ l=f. children} (1);66 1. background=8 ; // make the text background white
67 id=color('grey');
68 xgrid(id);
69
70 title ('Open loop state responses', 'fontsize',3)
71 xlabel (\sqrt[3]{t} (sec.) \sqrt[3]{t}, 'fontsize', 3)
72 ylabel ([\n, "Sx_1(t); ", "Sx_2(t); ", 'fontsize', 3)73 h = legend ("x = 1(t)'', "x = 2(t)'', 4);
74 h . font_size =3;
75 h. fill_mode = ' off '76
77 figure ,
78 plot(tc', xc'); // closed loop
```

```
79 //Title, labels and grid to the figure
80 exec. \fig_settings.sci; // custom script for
            setting figure properties
81 title ('Closed loop state responses', 'fontsize', 3)
82 xlabel('$t (sec.)$','fontsize',3)
83 ylabel (\binom{6}{x} - \binom{1}{x} - \binom{1}{y} - \binom{1}{y} - \binom84 h=legend ("x_1(t)", "x_2(t)");
85 h.font_size=3;
86 h.fill_mode=\text{ }^\circ off \text{ }^\circ87
88 / /
```

```
89
90 //Open and closed loop state trajectories
91 figure,
92 plot(x(1,:),x(2,:),'r ...
93 plot(xc(1,:), xc(2,:));94 zoom\_rect([-1 -1 2 3])95
96 //Title, labels and grid to the figure
97
98 //figure handel settings
99 f=get("current_figure"); //Current figure handle
100 f.background=8; //make the figure window background
      white
101 l = f. children (1);
102 1.background=8 ; // make the text background white
103 id=color('grey');
104 xgrid(id);
105 title ('Open and Closed loop state trajectories','
       fontsize ',3)106 xlabel ("x_1(t), '", 'fontsize', 3);
107 ylabel (" $x_2(t)$", 'fontsize', 3);
108 f = gca();
109 f.x\_location = "origin"110 f.y\_location = "origin"111 h=legend ("Oen loop", "Closed loop", 4);
```
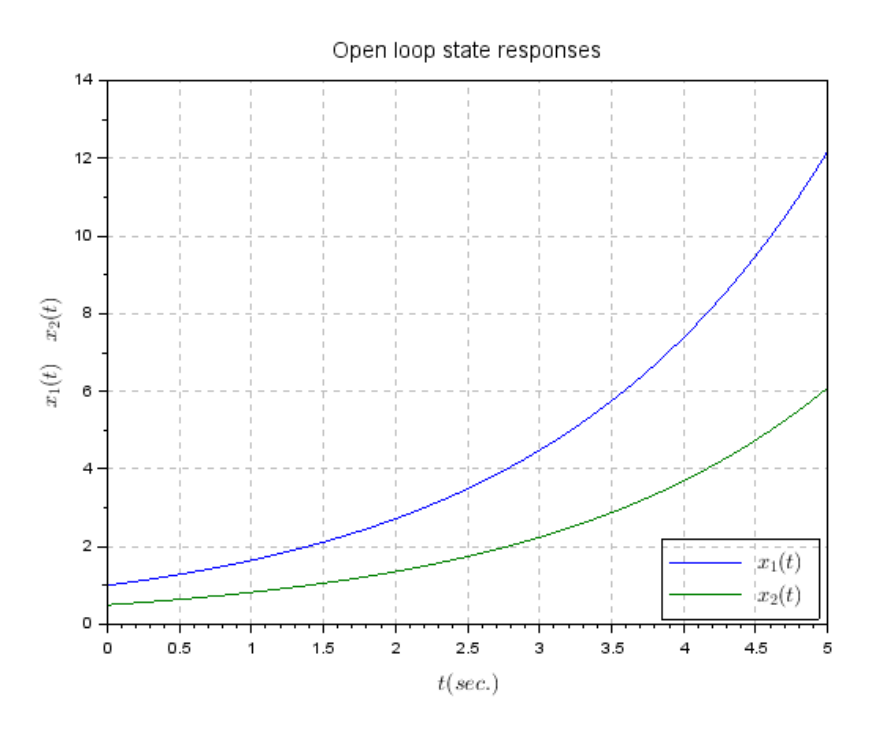

<span id="page-31-0"></span>Figure 9.1: Lab09

```
112 h . font_size =2;
113 h.fill\_mode = 'off'114
115 //
```
check Appendix [AP 1](#page-40-1) for dependency:

fig\_settings.sci

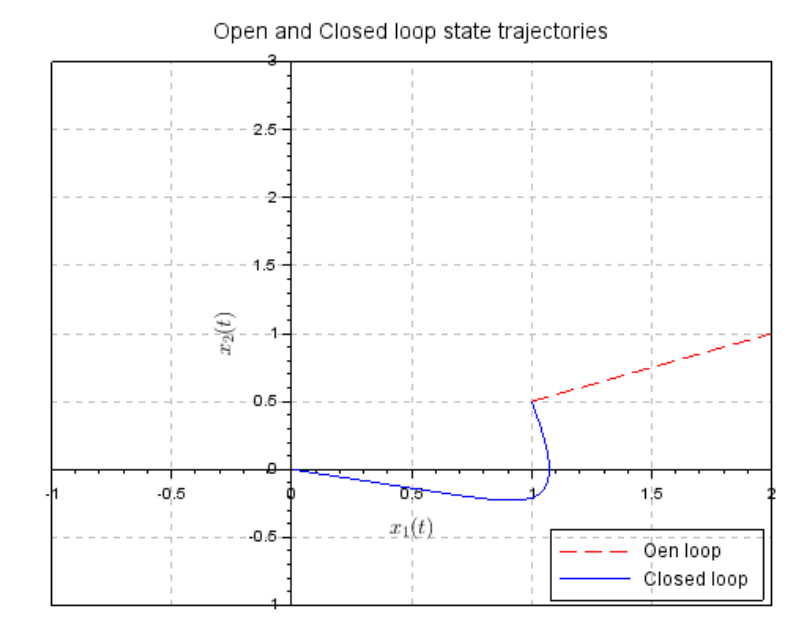

<span id="page-32-0"></span>Figure 9.2: Lab $09$ 

## <span id="page-33-0"></span>Design the controller for a given system using variable structure control scheme.

<span id="page-33-1"></span>Scilab code Solution 10.1 Lab10

8

```
1 // Lab10: Design the controller for a given system
    using
2 // variable structure control scheme.
3
4
5 / / scilab - 5.5.16 // Operating System : Windows 7, 32−bit
7 //
    −−−−−−−−−−−−−−−−−−−−−−−−−−−−−−−−−−−−−−−−−−−−−−−−−−−−−−−−−−−−−−−−−−−−−−−−
```

```
9 // Clean the environment
10 xdel(winsid()); // close all graphsics Windows clear ;11 clear ;
12 clc ;
13
14 //
```

```
15
16 // system dicription
17 \times i = 0.7;18 alpha=1;
19 c = -x_i / 2 + sqrt(x_i^2 / 4 + alpha)20
21 /
```
22

```
23 // Simulation
24 importXcosDiagram ("Lab10.xcos")
25 x \cos \sin \theta and ( \sec m, 4);
26 scs_m . props . context
27
28 //
```

```
29
```

```
30 // State responses
31 figure ,
32 plot(x1.time, x1.values, 2);33 plot (x2.time, x2.values, 'r – ');
34 // Title, labels and grid to the figure
35 exec .\fig_settings.sci; // custom script for
      setting figure properties
36 title ('State responses of the system with VSC','
      fontsize ',3)37 xlabel ("t sec.\mathcal{F}", 'fontsize', 3);
38 ylabel (" $x_1(t) , \, x_2(t); 'fontsize', 3);
39 h=legend ("Oen loop", "Closed loop", 1);
40 h . font_size =2;
41 h.fill\_mode = 'off'42
43 //
      −−−−−−−−−−−−−−−−−−−−−−−−−−−−−−−−−−−−−−−−−−−−−−−−−−−−−−−−−−−−−−−−−−−−−−−−
```
−−−−−−−−−−−−−−−−−−−−−−−−−−−−−−−−−−−−−−−−−−−−−−−−−−−−−−−−−−−−−−−−−−−−−−−−

−−−−−−−−−−−−−−−−−−−−−−−−−−−−−−−−−−−−−−−−−−−−−−−−−−−−−−−−−−−−−−−−−−−−−−−−

```
44
45 // State trajectory46 figure ,
47 plot(x1.values, x2.values);48 // Title, labels and grid to the figure
49 exec .\fig_settings.sci; // custom script for
      setting figure properties
50 title ('State trajectory of the system with VSC','
      fontsize ', 3)
51 xlabel ("x_1 x_2", 'fontsize', 3);
52 ylabel (" $x_2 $", 'fontsize', 3);53 f = gca();
54 f.x\_location = "origin"55 f. y_location = " origin"
56
57 //
     −−−−−−−−−−−−−−−−−−−−−−−−−−−−−−−−−−−−−−−−−−−−−−−−−−−−−−−−−−−−−−−−−−−−−−−−
```
This code can be downloaded from the website wwww.scilab.in

check Appendix [AP 1](#page-40-1) for dependency:

fig\_settings.sci

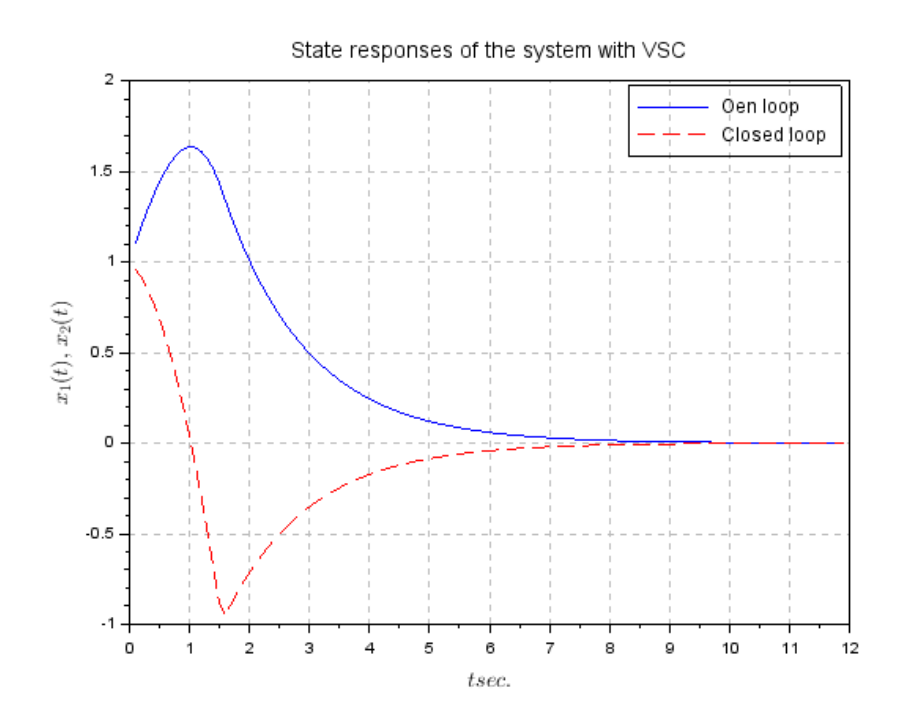

<span id="page-36-0"></span>Figure 10.1: Lab $10$ 

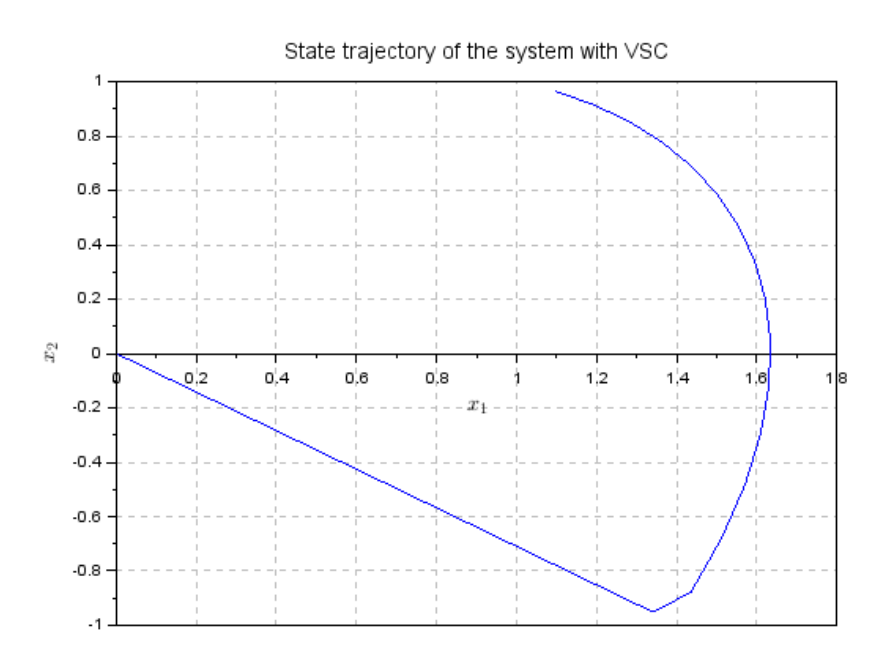

<span id="page-37-0"></span>Figure 10.2: Lab

## <span id="page-38-0"></span>To identify the parameters of a discrete time system using non recursive LS method.

#### <span id="page-38-1"></span>Scilab code Solution 11.1 Lab11

```
1 // Lab.11: Identify the parameters of a discrete
     time system using
2 // non-recursive LS method.
3
4 xdel (winsid ()); // close all graphics Windows clear;
5 clear ;
6 clc ;
7 //
     −−−−−−−−−−−−−−−−−−−−−−−−−−−−−−−−−−−−−−−−−−−−−−−−−−−−−−−−−−−−−
8 //system model
9 s = poly(0, 's');
```

```
10 num = s + 1;
11 den = s^2+1.6*s+1;
12 sys = syslin('c', num/den);13 //
```

```
14 //Discretization of a given system
15 Ts = 0.2; //Sampling time
16 sysd=dscr(sys,Ts);
17 sysd_tf=ss2tf(sysd);
18 //
```

```
19 // System Identification
20 t = 0 : Ts : 2;21 //ramp inputis used as with the step input psi
      becomes singular,
22 // because input columns in psi are repeated
23 u = t;24 \text{ y}=flts(u, sysd_t);
25
26 for i = 1:1:527 Y(i) = y(i+3);
28 psi(i, 1:4) = [-y(i+2) -y(i+1) u(i+2) u(i+1)];29 end
30 theta=inv(psi' *psi) * psi' * Y;31 // identified system
32 num =[ theta ([4 ,3]) ];
33 den =[ theta ([2 ,1]) ; 1];
34 num_z=poly (num, 'z', 'coeff')
35 den_z=poly (den, 'z', 'coeff')
36 sysd_id=num_z/den_z;
37 disp (sysd_tf, 'sysd_tf=', 'The discrete model of the
      system is ');
38 disp(sysd_tf, 'sysd_id=', 'The identified system is');
39 //
```
### Appendix

<span id="page-40-1"></span>Scilab code  $AP11$  // figure handel settings

- 2  $f = get('current-figure'); // Current figure handle$
- 3 f. background=8;  $//$  make the figure window background white
- $4$  l=f.children $(1)$ ;
- 5 1. background=8 ;  $//$  make the text background white
- 6 id=color( $'$ grey');
- <span id="page-40-0"></span> $7 xgrid(id);$

fig settings